## YOSHI'S NEW ISLAND

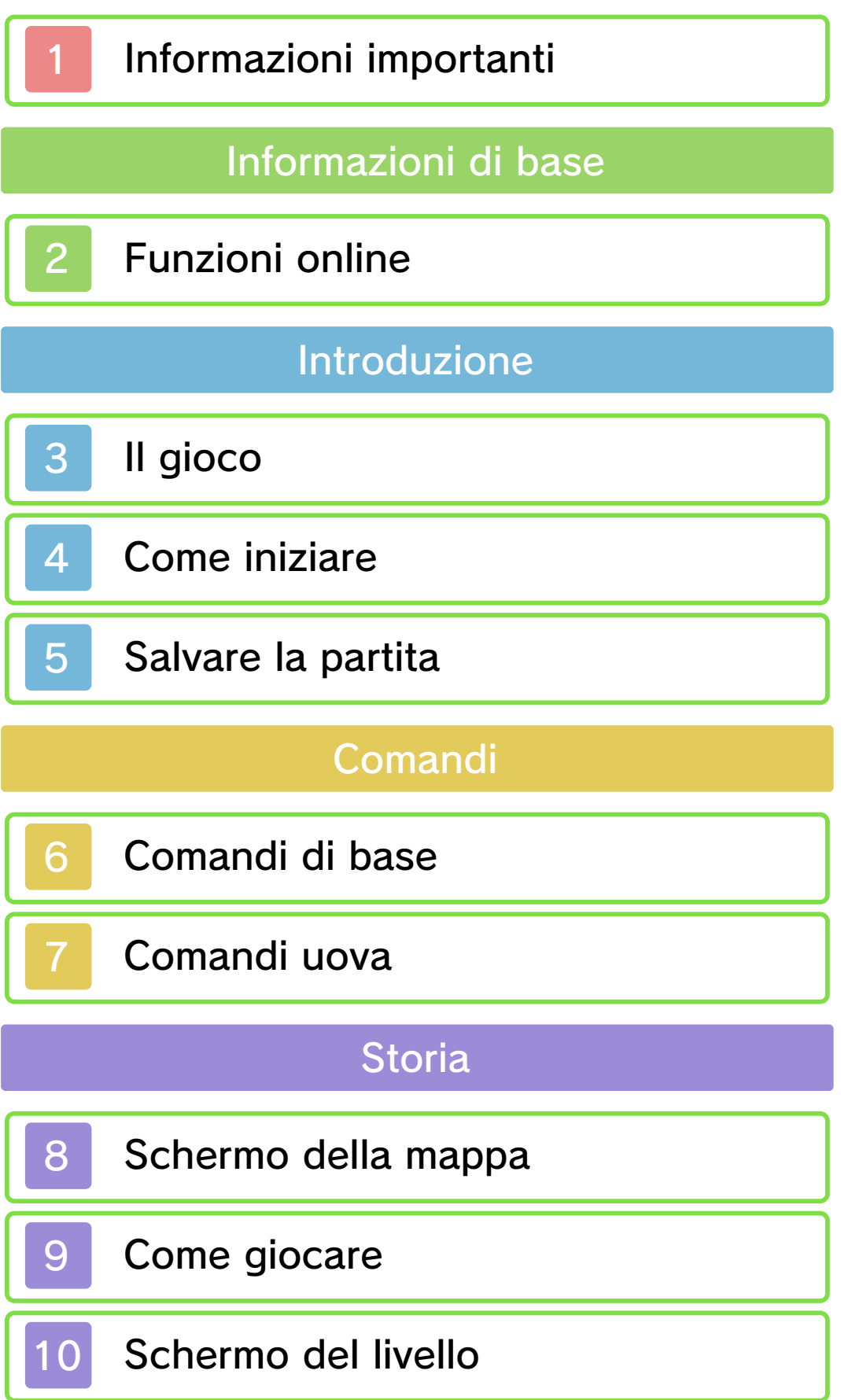

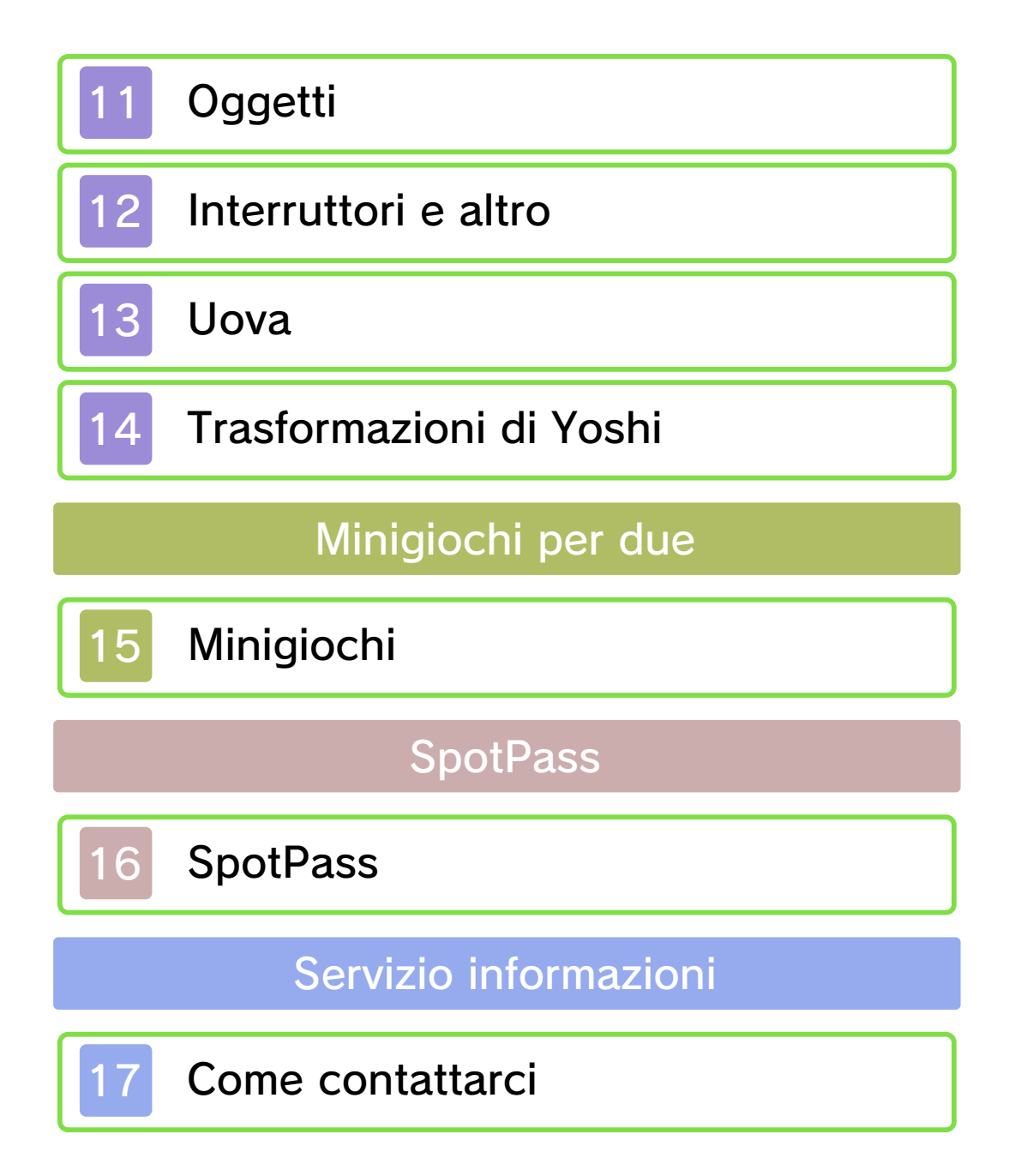

#### 1 Informazioni importanti

Prima di utilizzare questo software, leggi attentamente il presente manuale. Se il software viene usato da bambini piccoli, è necessario che un adulto legga e spieghi loro questo documento.

Consulta anche il manuale di istruzioni della console Nintendo 3DS per maggiori informazioni e consigli su come ottimizzare l'utilizzo del software.

- $\blacklozenge$  Se non indicato altrimenti, in questo manuale il termine "Nintendo 3DS" si riferisce sia alla console Nintendo 3DS™ che alla console Nintendo 3DS™ XL.
- $\blacklozenge$  Se non indicato altrimenti, in questo manuale il termine "Nintendo 3DS" si riferisce anche alla console Nintendo 2DS™, escluse le funzioni che fanno uso degli effetti 3D. Usa l'interruttore modalità riposo del Nintendo 2DS per utilizzare quelle funzioni che con il Nintendo 3DS richiederebbero di chiudere la console.

#### Informazioni per la salute e la sicurezza

#### A IMPORTANTE

Prima di usare questo software, leggi attentamente le Informazioni per la salute e la sicurezza che si trovano

nel menu HOME.

Per accedere alle suddette informazioni, tocca l'icona **A** nel menu HOME e successivamente AVVIA. Leggi attentamente tutte le sezioni. Quando hai finito, premi **E**HOME per tornare al menu HOME.

Leggi attentamente anche il manuale di istruzioni della console, in particolar modo la sezione Informazioni per la salute e la sicurezza, prima di usare i software per Nintendo 3DS.

Per informazioni sulle precauzioni relative alla comunicazione wireless e al gioco online, consulta la sezione Informazioni per la salute e la sicurezza del manuale di istruzioni della console.

#### Selezione della lingua

La lingua del software dipende da quella impostata nella console. Questo software ti permette di scegliere fra otto lingue: inglese, tedesco, francese, spagnolo, italiano, olandese, portoghese e russo. Puoi cambiare la lingua modificando la relativa impostazione della console. Per maggiori informazioni su come cambiare la lingua, consulta il manuale di istruzioni elettronico delle Impostazioni della console.

#### Classificazione per età

Per informazioni sul sistema di classificazione per età per questo o per altri software, visita il sito del sistema di classificazione in vigore nella tua regione.

www.pegi.info PEGI (Europa):

USK (Germania): www.usk.de

Classification Operations Branch (Australia): www.classification.gov.au

OFLC (Nuova Zelanda): www.censorship.govt.nz

#### Avvertenze generali

Questo software (inclusi la documentazione o i contenuti digitali scaricati o utilizzati unitamente a questo software) è dato in licenza da Nintendo per uso personale e non commerciale sulla console Nintendo 3DS. L'uso dei servizi Internet di questo software è soggetto all'Accordo per l'utilizzo dei servizi Nintendo 3DS e policy sulla privacy, che comprende il Codice di Condotta del Nintendo 3DS.

Sono proibiti la riproduzione o l'uso non autorizzato. Questo software è munito di misure tecniche di protezione atte a prevenire la riproduzione e la copia di contenuti. La console Nintendo 3DS e il

software per Nintendo 3DS non sono destinati all'uso congiuntamente a modifiche tecniche non autorizzate presenti o future dell'hardware o del software o all'uso con dispositivi non autorizzati per la console Nintendo 3DS. In seguito all'aggiornamento della console Nintendo 3DS o di un software, qualsiasi modifica tecnica presente o futura non autorizzata dell'hardware o del software della console Nintendo 3DS oppure l'utilizzo di dispositivi non autorizzati con la console Nintendo 3DS potrebbe rendere la console inutilizzabile in modo permanente. I contenuti derivanti dalle modifiche tecniche non autorizzate dell 'hardware o del software della console Nintendo 3DS potrebbero venire rimossi.

Questo software, il manuale o altro materiale scritto che accompagna il software sono protetti dalle leggi nazionali e internazionali sulla proprietà intellettuale.

©2014 Nintendo Co., Ltd.

Trademarks are property of their respective owners. Nintendo 3DS is a trademark of Nintendo.

CTR-P-ATAP-00

## Funzioni online

Questo software supporta Nintendo Network™.

Puoi permettere a questo software di collegarsi a Internet e inviare a Nintendo informazioni sul tuo modo di giocare. Per maggiori informazioni, vai alla pagina su SpotPass™ (pag. 16).

♦ Per maggiori informazioni su come collegare a Internet la console Nintendo 3DS, consulta il manuale di istruzioni della console.

# Nintendo Network

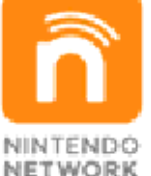

Nintendo Network è un servizio online che ti permette di giocare con altri utenti da tutto il mondo, scaricare nuovi software e contenuti aggiuntivi, scambiare video e messaggi, e molto altro ancora!

3 Il gioco

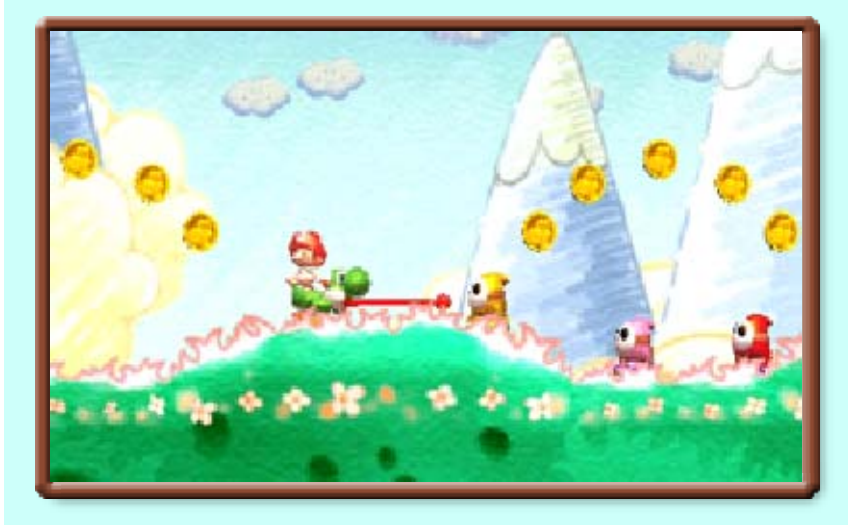

Baby Luigi è stato rapito! E tocca al clan degli Yoshi completare i vari livelli per riportarlo indietro, il tutto mentre si prendono cura di Baby Mario! Inghiotti i nemici e lancia le tue uova per salvare la situazione (e Baby Luigi)!

Quando avvii il gioco per la prima volta, ti verrà chiesto se vuoi attivare SpotPass (pag. 16). Le volte successive inizierai dal menu di selezione file.

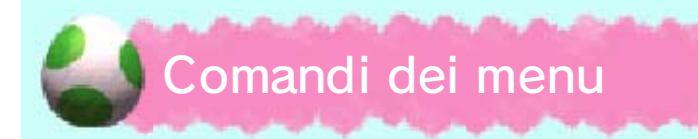

Usa i seguenti comandi:

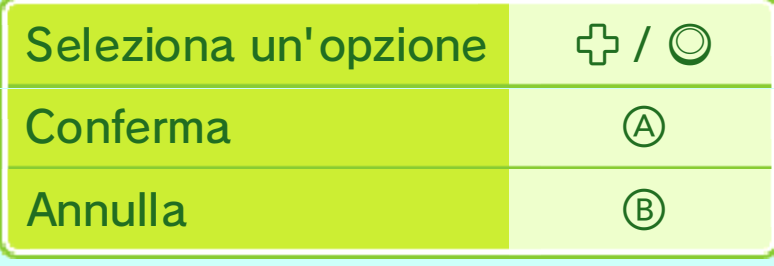

♦ Puoi anche scegliere e confermare le opzioni toccando il touch screen.

## Schermo di selezione file

Per cominciare una partita dall'inizio, seleziona NUOVO. Per continuare la tua avventura, seleziona un file

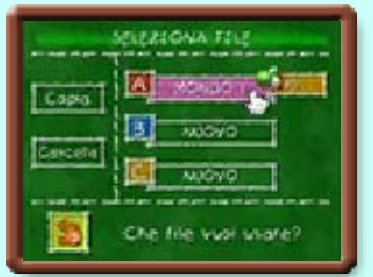

che hai già usato per andare allo schermo di selezione modalità.

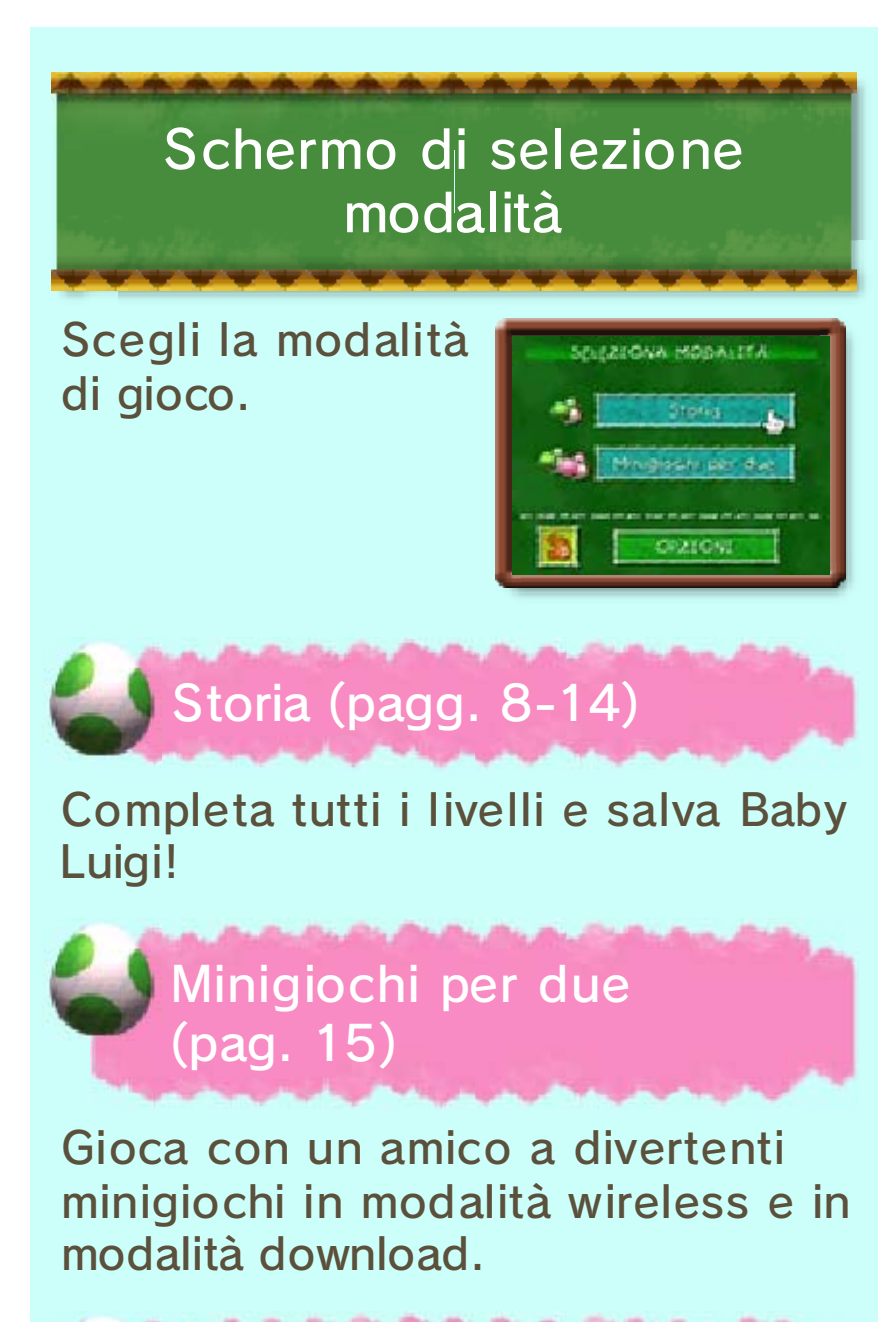

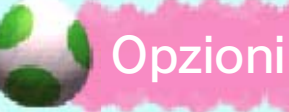

Si possono modificare le seguenti impostazioni:

**Comandi** 

Scegli lo stile A o B.

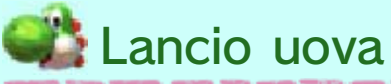

Scegli lo stile rapido, calmo o giro (pag. 7) per lanciare le uova.

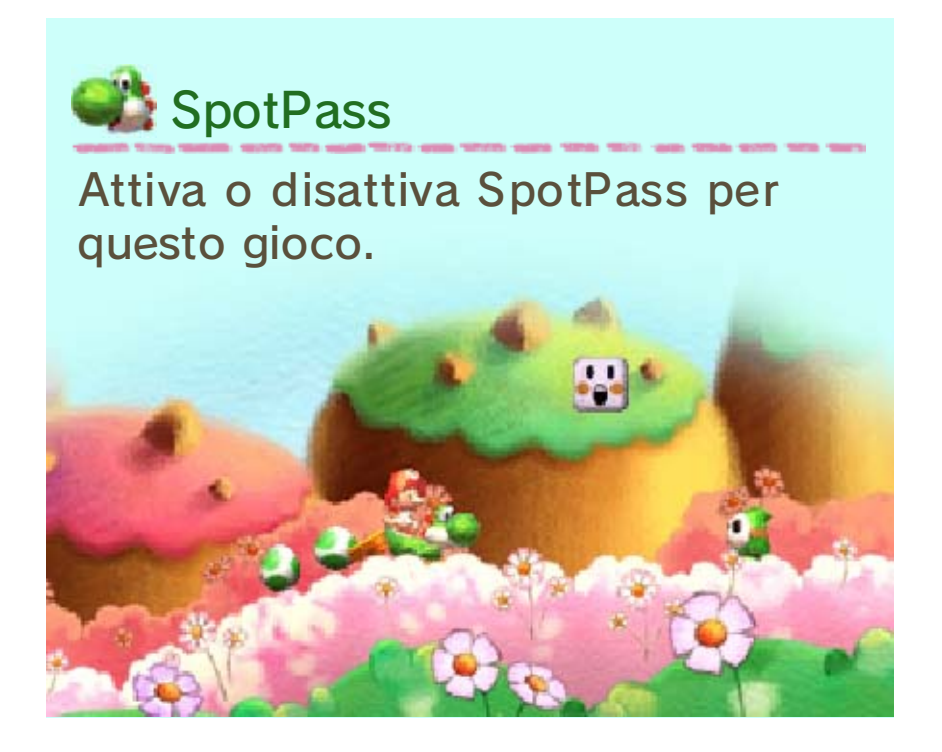

## 5 Salvare la partita

I progressi di gioco verranno automaticamente salvati nel tuo file ogni volta che completerai un livello.

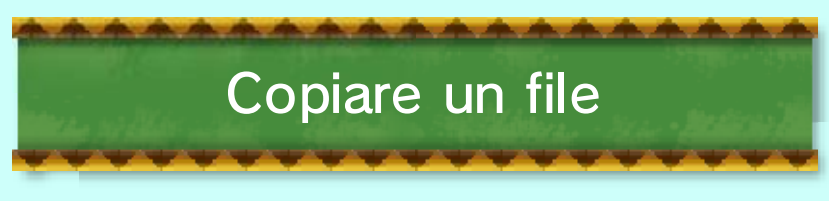

Seleziona COPIA nello schermo di selezione file per copiare i dati da un file a un altro.

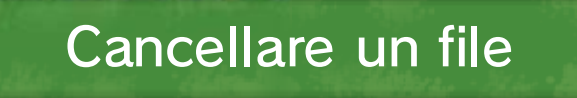

Seleziona CANCELLA nello schermo di selezione file per eliminare i dati da un file.

♦ I dati cancellati sono irrecuperabili, perciò assicurati di volerli davvero cancellare.

Non spegnere la console, non estrarre la scheda di gioco/la scheda SD e non riavviare la console durante il salvataggio. Non lasciare che sui terminali si accumuli sporco. Questi comportamenti potrebbero causare la perdita di dati. ● Non usare accessori o software per modificare i dati di salvataggio, poiché ciò potrebbe rendere impossibile il proseguimento del gioco o provocare la perdita di dati salvati. Qualsiasi modifica ai dati è permanente, pertanto fai attenzione.

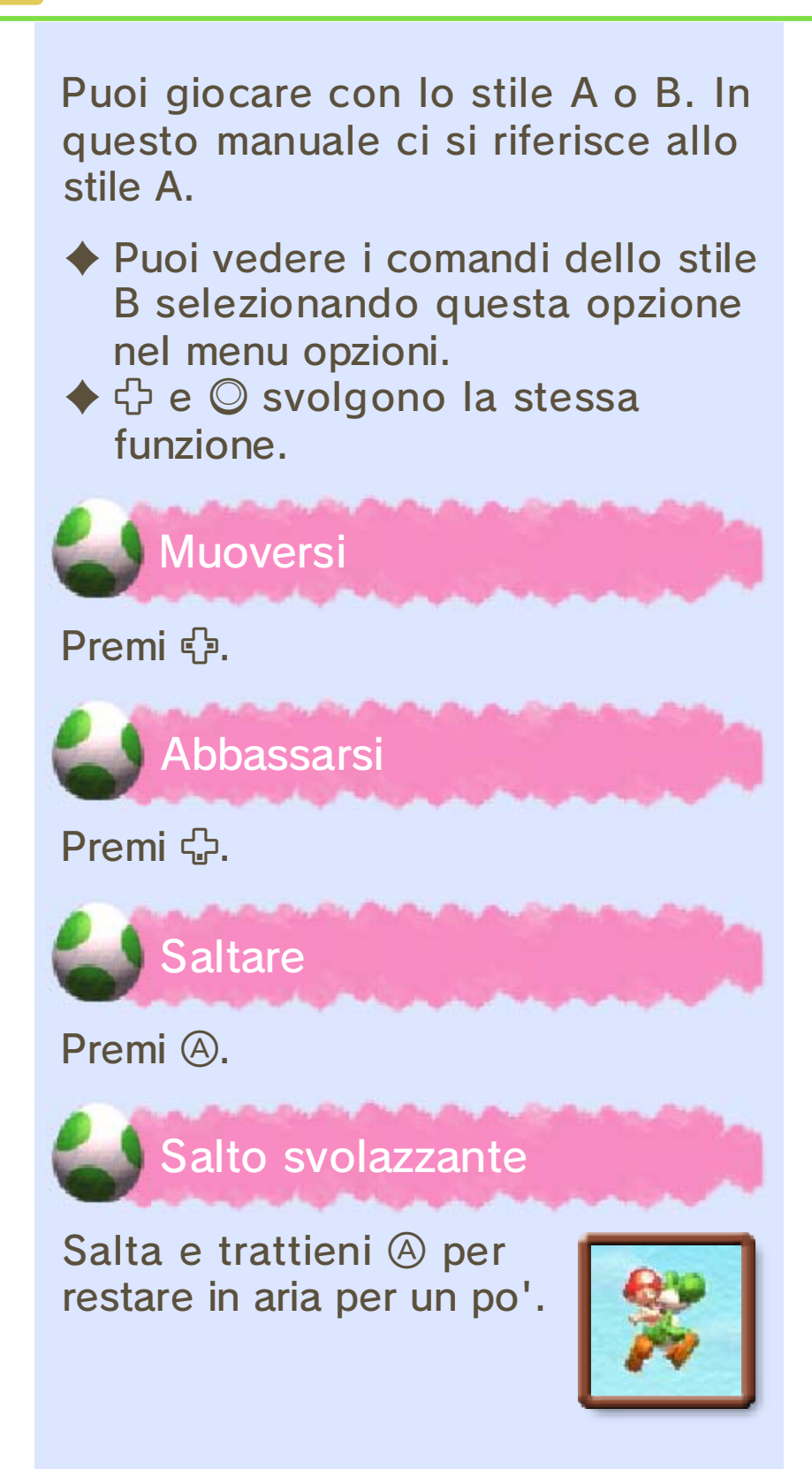

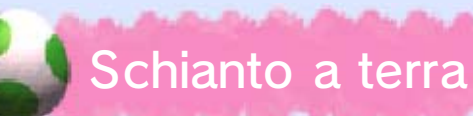

Premi G a mezz'aria per attaccare i nemici o schiacciare i paletti con uno schianto a terra.

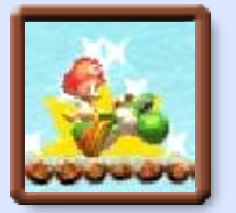

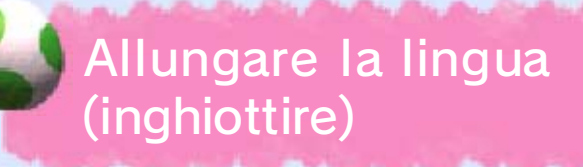

Premi ® per allungare la lingua di Yoshi e inghiottire nemici e altri oggetti. Premi 中 e B per allungare la lingua in alto.

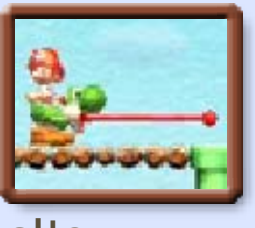

◆ Dopo aver inghiottito qualcosa, premi <sup>®</sup> per attaccare sputandolo fuori.

Quando cerchi di inghiottire certi nemici, potrebbe apparire  $.$ In questo caso, premi

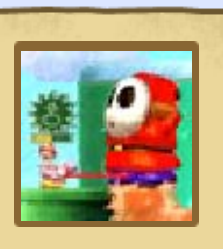

ripetutamente un pulsante qualsiasi per riuscire a inghiottire il nemico.

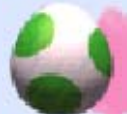

## Entrare in un tubo

Premi S<sub>p</sub> verso l'imboccatura del tubo per entrarci.

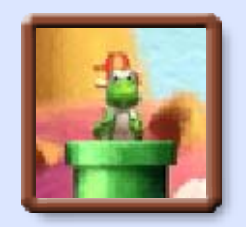

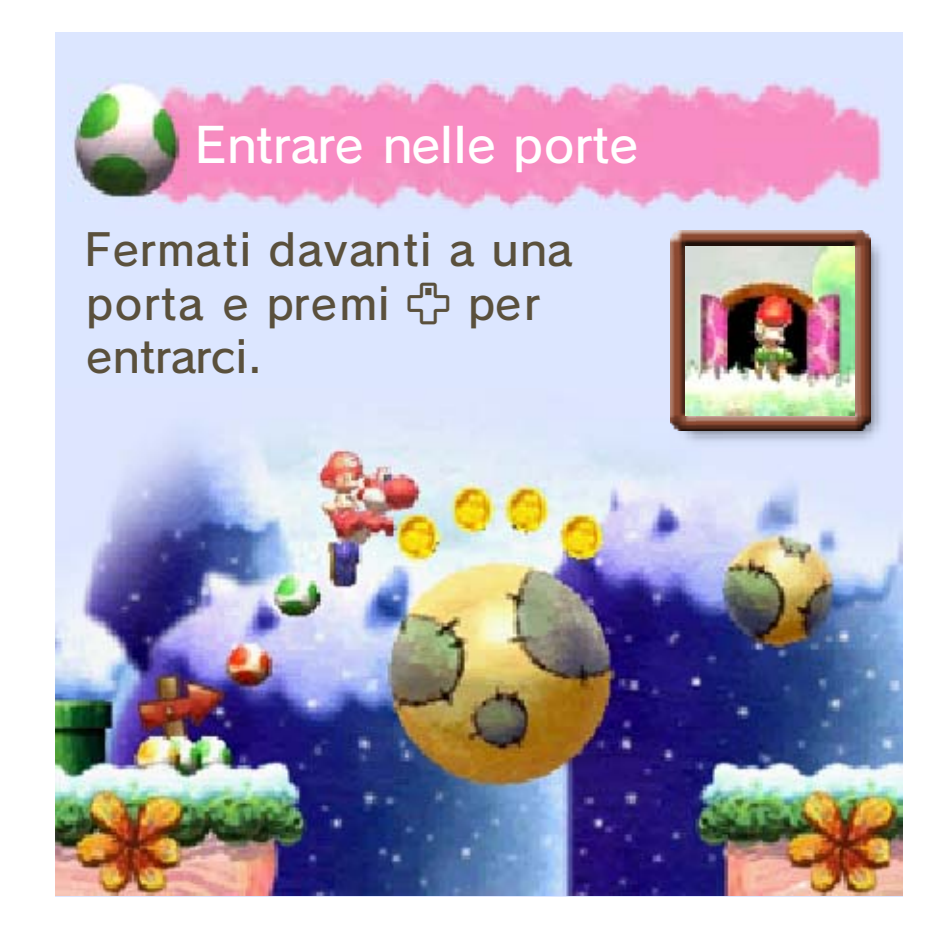

## Comandi uova

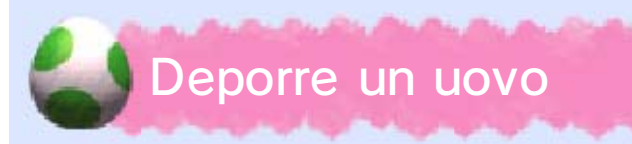

Dopo aver inghiottito un nemico, premi <a> deporre un uovo (pag. 13).

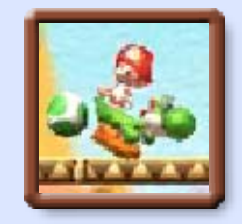

♦ Puoi trasportare fino a sei uova. ♦ Ci sono nemici da cui non puoi ricavare uova.

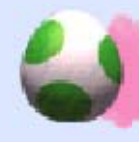

#### Lanciare un uovo

Lancia le uova contro i nemici e altre cose. Puoi cambiare il tuo stile di lancio tra rapido, calmo e giro.

# **Rapido**

❶ Premi e trattieni  $\otimes$  /  $\boxtimes$  per visualizzare il cursore di mira  $(\mathbf{X})$ .

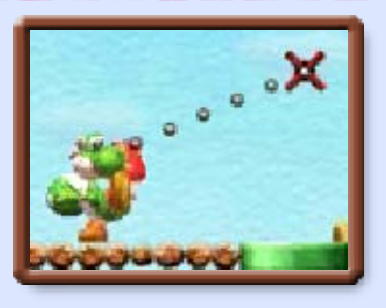

❷ si muoverà su e giù. Allinealo con il bersaglio, poi rilascia il pulsante per lanciare l'uovo.

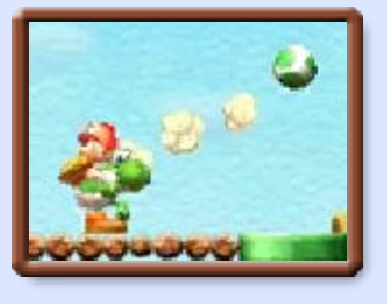

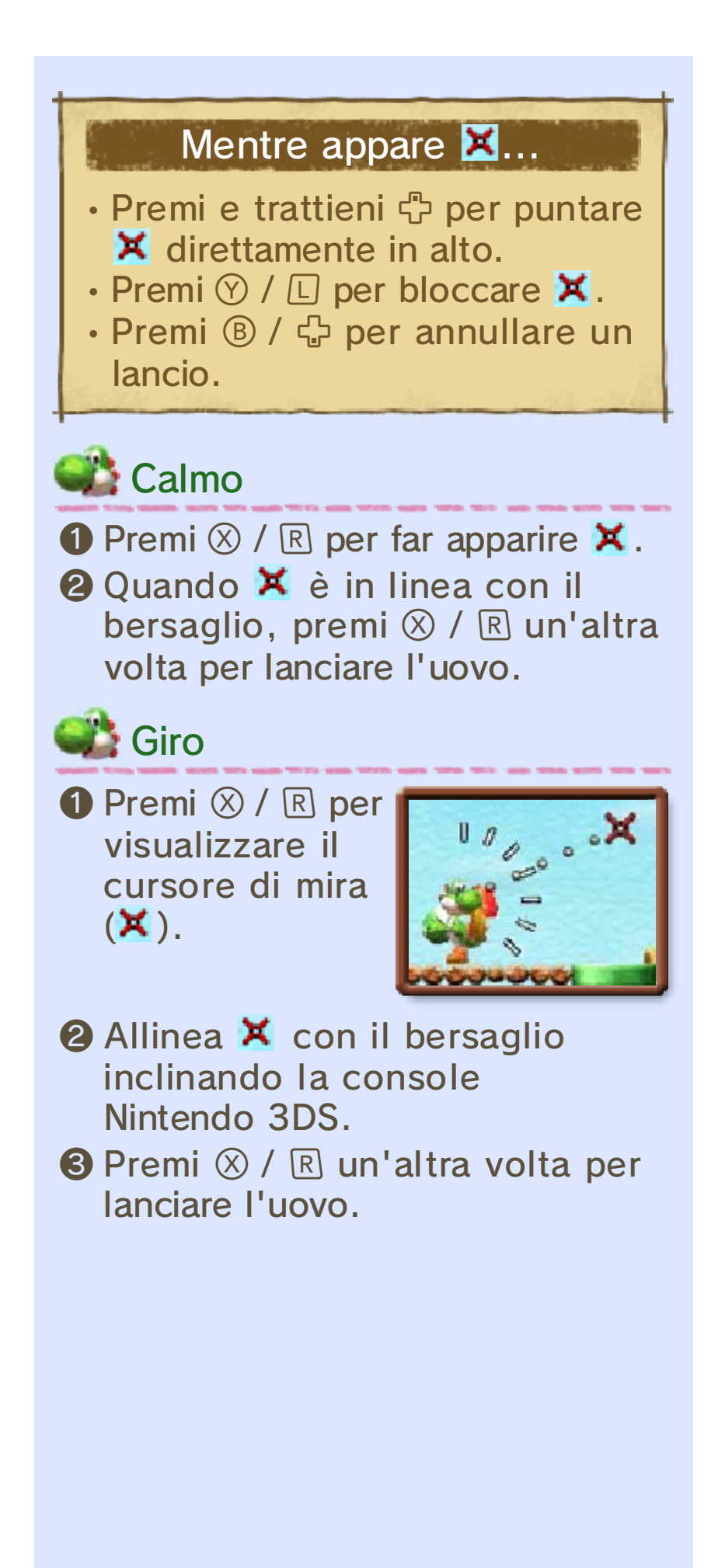

Mentre usi questo software, potresti aver bisogno di muovere la console Nintendo 3DS intorno a te. Assicurati di avere abbastanza spazio prima di giocare e afferra saldamente la console con entrambe le mani. Non muovere la console con troppo impeto, poiché potresti danneggiarla o causare danni alle persone e agli oggetti nelle vicinanze.

Qui puoi scegliere in quale mondo e quale livello giocare. Selezionare un livello ti porterà allo schermo del livello (pagg. 9-10).

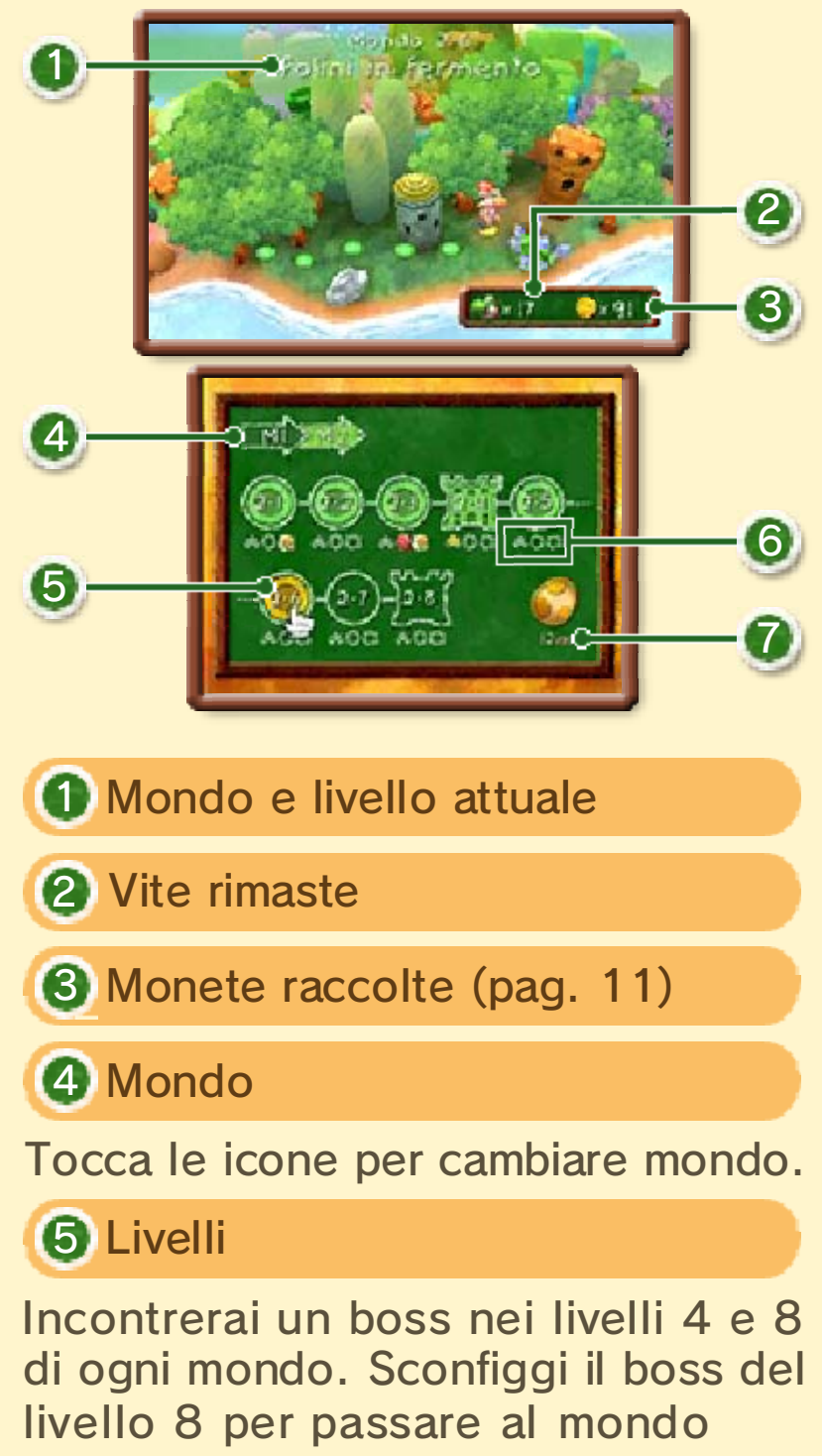

successivo.

## 6 Progressi nel livello

Le seguenti icone appaiono quando hai completato un livello e soddisfatto una delle seguenti condizioni:

- **\*** : Livello completato con il contatore di energia stella a 30 (pag. 9).
- **C**: Raccolte 20 monete rosse (pag. 11).
- **B**: Raccolti 5 fiori ridenti (pag. 11).

7 Numero di medaglie (pag. 9)

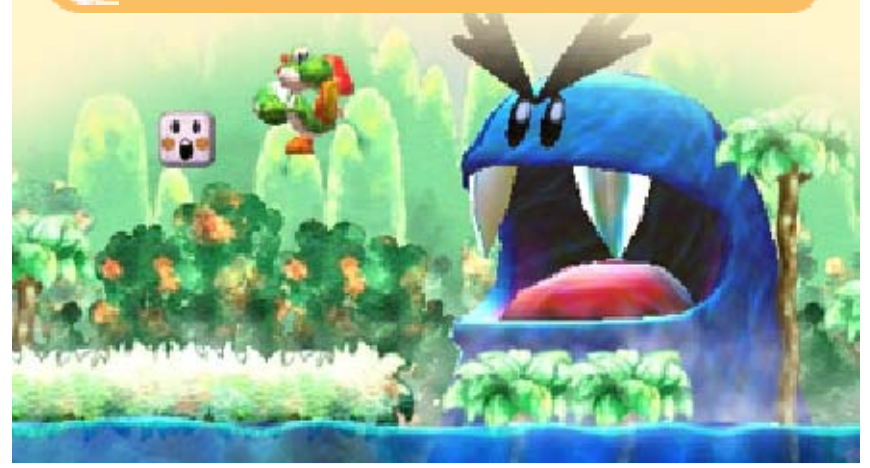

L'obiettivo è completare tutti i livelli, battendo i nemici ed evitando le

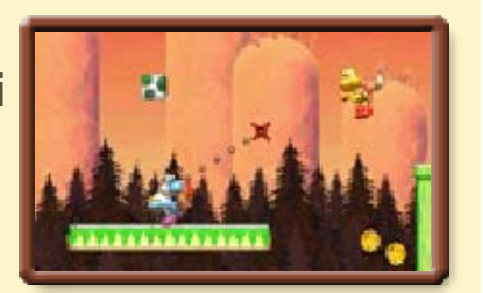

trappole lungo il percorso. Una volta superato un livello, sarà possibile passare al successivo.

## Energia stella

Quando vieni colpito da un nemico, Baby Mario cade dalla groppa di Yoshi e il

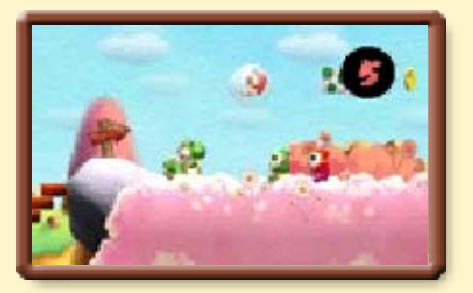

contatore di energia stella  $\left( \bullet \right)$ comincia a diminuire.

Sbrigati a riprendere Baby Mario prima che il contatore scenda a zero!

Quando Baby Mario sarà di nuovo in groppa a Yoshi, la tua energia stella risalirà un po' alla volta fino a 10.

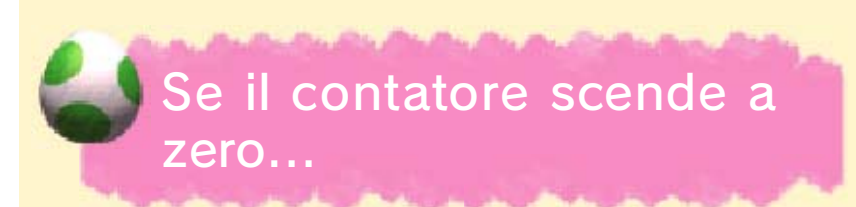

Baby Mario verrà portato via dagli sgherri di Kamek e tu perderai una vita.

## Anello tappa

Passando per questo anello, potrai riprendere il livello da qui nel caso tu perda una vita, inoltre la tua energia stella aumenterà di 10.

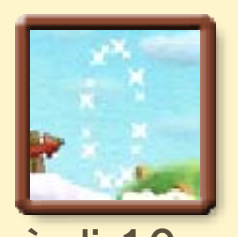

♦ Perderai i tuoi progressi in un livello se lo abbandoni per giocarne un altro o se resti senza vite.

## Completare i livelli

Salta nell'anello meta per completare un livello. Puoi ottenere delle medaglie se la roulette si ferma su un fiore ridente  $(\bullet)$ .

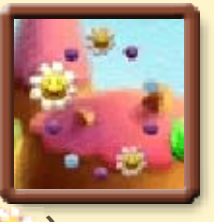

- $\triangle$  Ci sarà un  $\triangle$  sull'anello meta per ogni fiore ridente che hai trovato nel livello.
- ♦ Otterrai una medaglia per ogni fiore ridente che hai trovato.

## **Medaglie**

Chissà cosa succederà se raccogli 30 di queste medaglie a forma d'uovo in ognuno dei mondi...

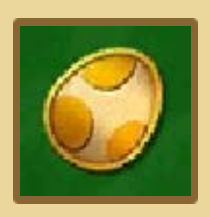

## Perdere una vita

Yoshi perderà una vita nei seguenti casi:

- il contatore di energia stella scende a zero e Baby Mario viene portato via;
- cadi in una voragine o nella lava;
- tocchi degli spuntoni o altre trappole.

Game over

Se perdi tutte le vite, è game over! Potrai ricominciare dall 'inizio del livello con 5 vite.

## 10 Schermo del livello

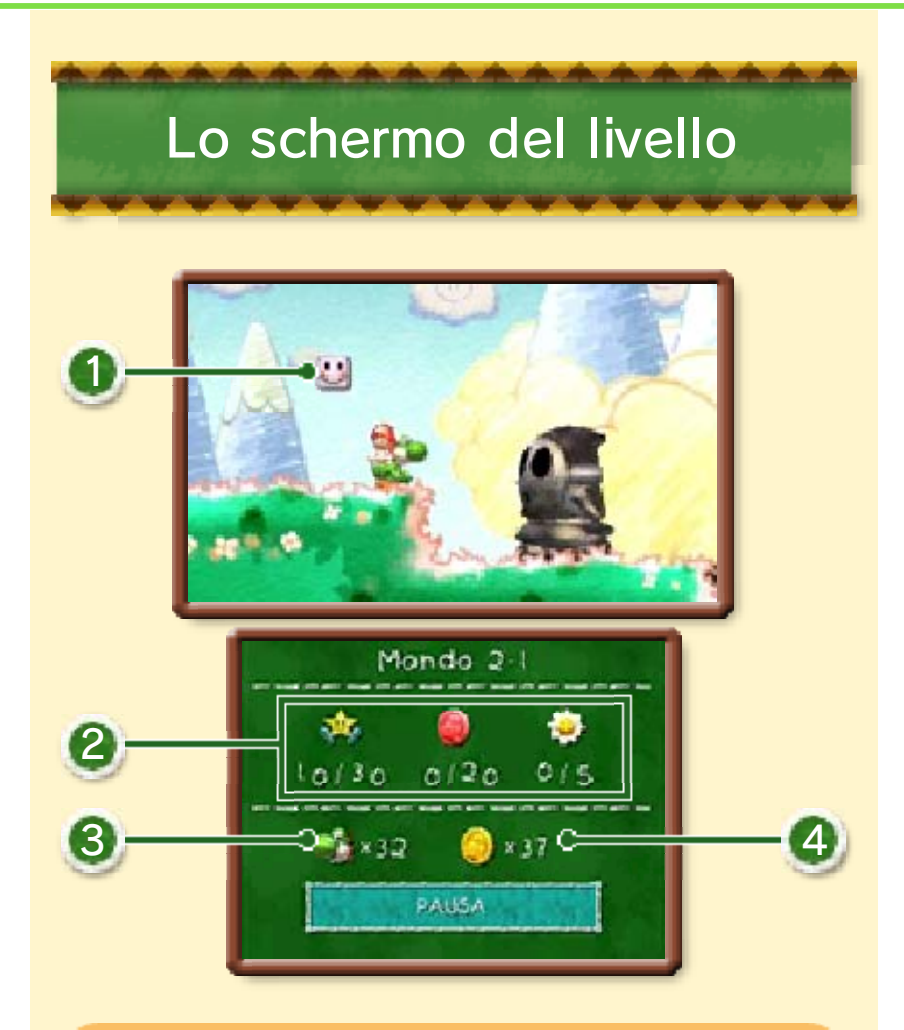

## <sup>1</sup> Blocco messaggio

Colpiscilo dal basso per avere utili consigli e suggerimenti.

## **2** Oggetti ottenuti

Mostra quanti oggetti hai ottenuto e quanti ne devi ancora raccogliere.

- **\*\*** : Stelle
	- : Monete rosse
- **B**: Fiori ridenti

3 Vite rimaste

4 Monete raccolte

## Guardare su o giù

In certe aree puoi spostare la visualizzazione dello schermo del livello più in alto con ☆/ ◎← o più in basso con  $\bigoplus$  /  $\bigcirc \blacklozenge$ .

## Menu di pausa

Seleziona PAUSA mentre sei nello schermo del livello per accedere al menu di pausa. Da qui puoi tornare

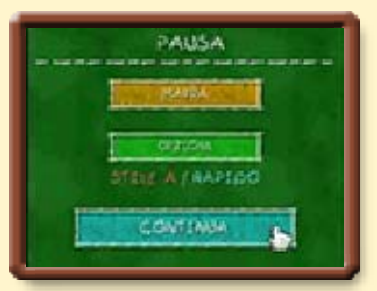

allo schermo della mappa o cambiare le impostazioni nel menu opzioni.

11 Oggetti

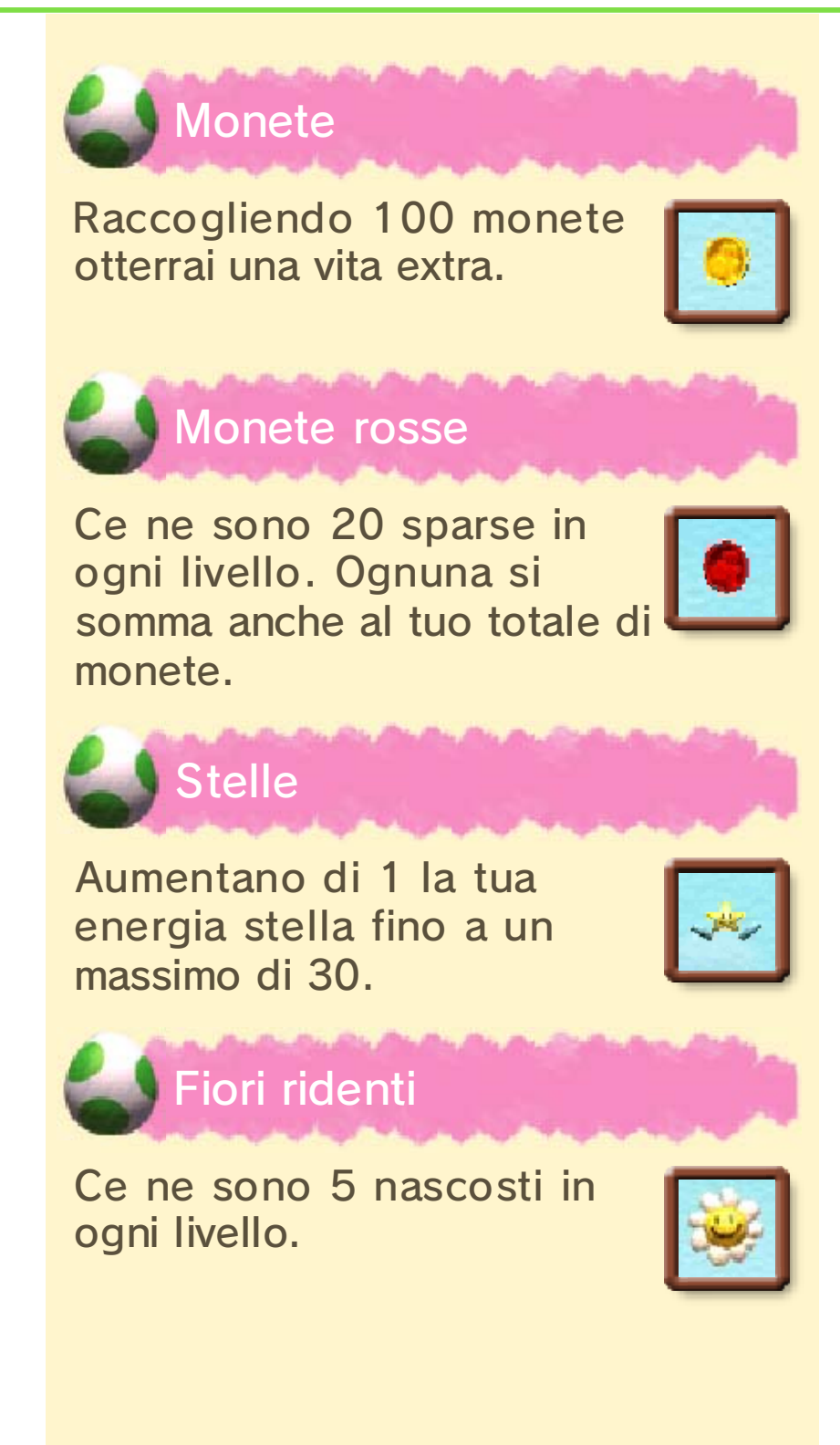

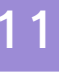

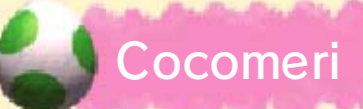

Inghiottine uno e premi per attaccare sputando i suoi semi. Troverai anche due tipi

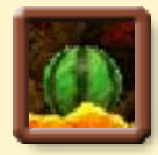

di cocomeri speciali: i focomeri, che permettono a Yoshi di soffiare fuoco, e i gelomeri, che gli fanno soffiare ghiaccio!

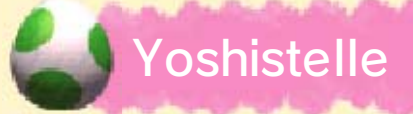

Acchiappane una per trasformarti nell 'invincibile Super Yoshi! Trattieni \$ per far sfrecciare Super Yoshi su per i

muri e lungo i soffitti!

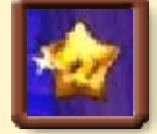

## Yoshistelle rosse

Prendine una e volerai come una meteora! Usa <pper cambiare la rotta.

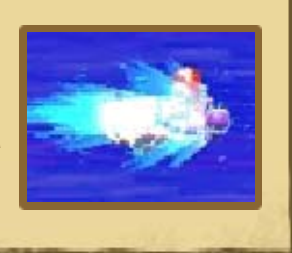

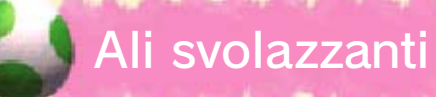

Se perderai un certo numero di vite nello stesso livello, il Signor Tubello ti presterà

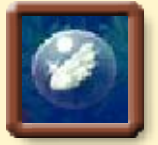

queste ali speciali. Trattieni @ per svolazzare a volontà!

## Signor Tubello

Questo personaggio misterioso apparirà ogni tanto per aiutarti con un oggetto o due.

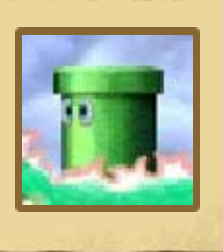

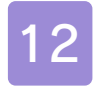

## 12 Interruttori e altro

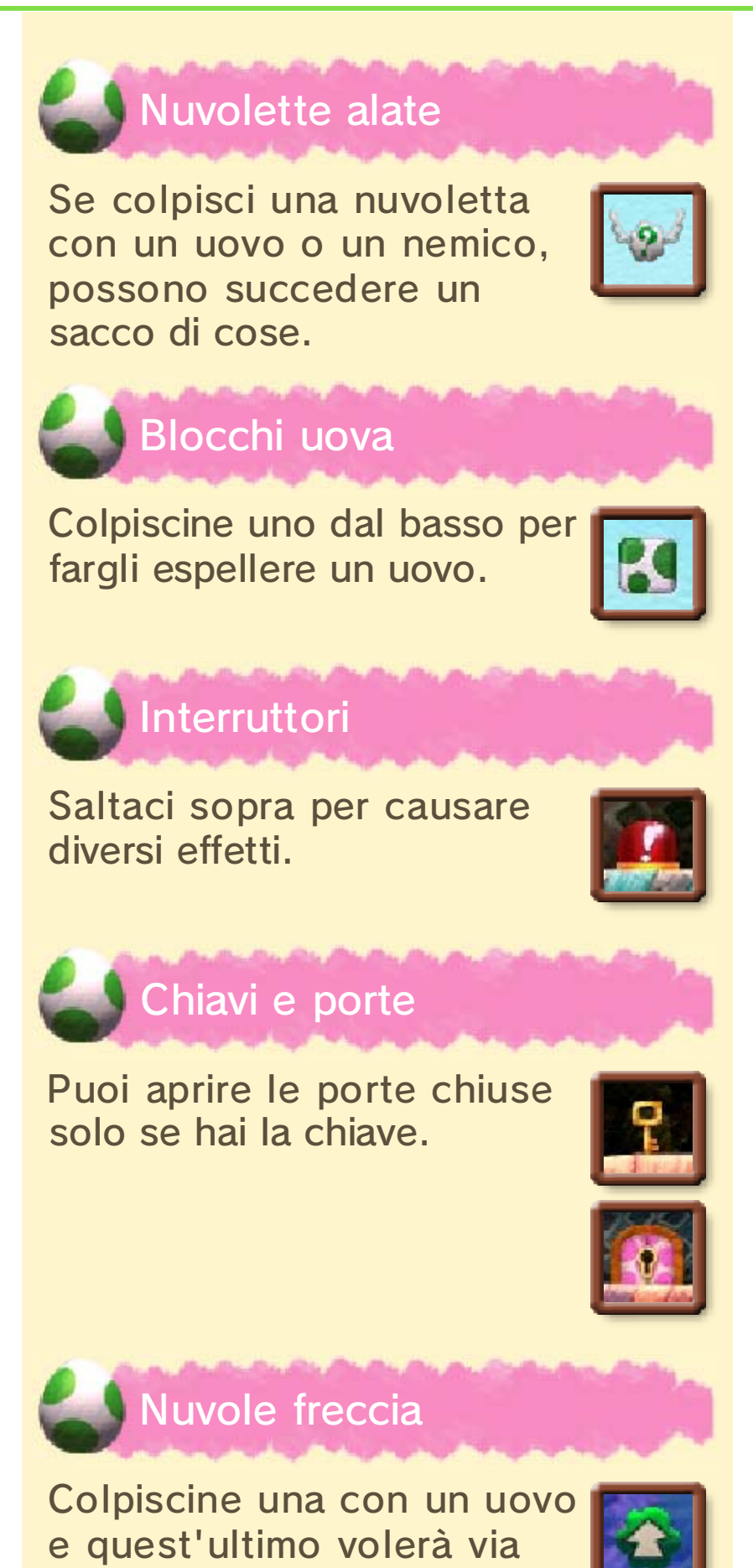

nella direzione della freccia.

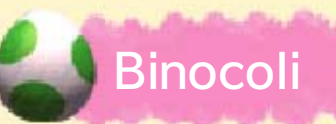

Prendili per osservare l'area intorno a Yoshi per un po'. Muovi la console

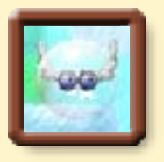

Nintendo 3DS o fai scorrere © per guardarti intorno.

Lanciare le uova può essere utile per sconfiggere i nemici e modificare gli elementi del livello. Ci sono anche due tipi di uova speciali: i mega ovoni e gli ovoni metallici.

## Uova normali

Quando un uovo rimbalza contro un muro, un tubo o un altro ostacolo, cambierà da verde a giallo e poi a rosso.

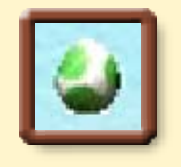

 $\triangle$  Le uova rosse non rimbalzano. Se colpiscono un muro, un tubo o un altro ostacolo, vanno perdute.

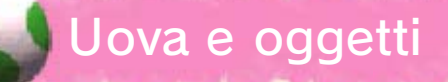

Puoi ottenere oggetti colpendo i nemici con le uova. Uova di diversi colori fanno apparire diversi oggetti.

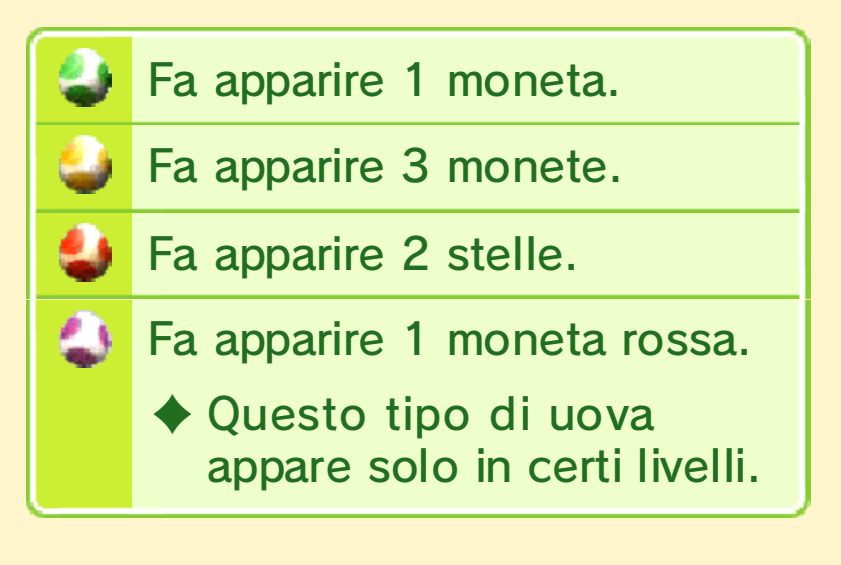

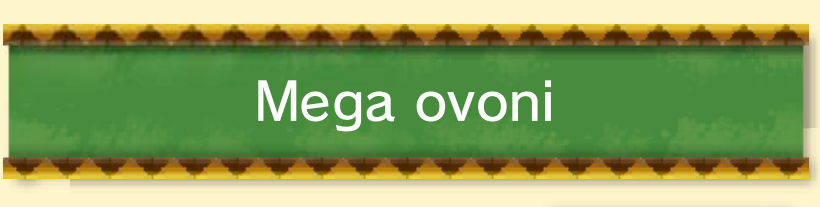

Un modo per ottenerli è inghiottire un Mega Tipo Timido. Lancia un mega ovone per schiacciare i nemici, spaccare i tubi e provocare il caos!

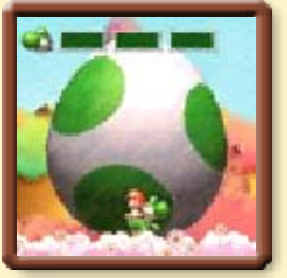

- ♦ Un mega ovone rimpiazzerà tutte le tue uova normali.
- ♦ Mentre trasporti un mega ovone non potrai attraversare passaggi stretti.

## Barra del mega ovone

Per ogni barra che riempirai spaccando tubi e altri elementi del livello otterrai un 1-UP.

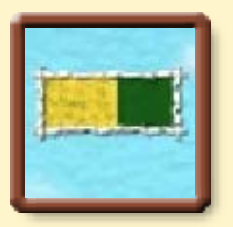

## Ovoni metallici

Un modo per ottenere una di queste uova è inghiottire un Tipo Metallico. Dopo il lancio, l'ovone metallico rotolerà sul

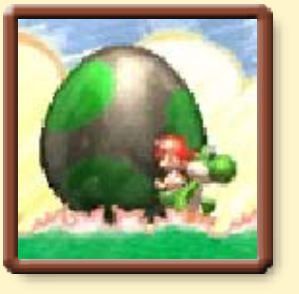

terreno, spaccando le rocce, schiacciando i nemici e facendo un putiferio!

## Quando trasporti un ovone metallico...

Un ovone metallico è pesante e riduce la tua capacità di saltare. D'altra parte ti permette di camminare restando sott'acqua. Potrai di nuovo galleggiare in superficie dopo averlo lanciato.

## 14 Trasformazioni di Yoshi

Passa per un vorticoportale e Yoshi si trasformerà per breve tempo. Cerca di

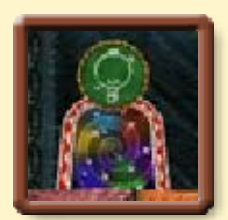

raggiungere l'uscita prima che la trasformazione abbia termine!

- ♦ Controlla Yoshi mentre è trasformato inclinando la console Nintendo 3DS.
- ♦ Seleziona PAUSA per vedere i comandi da usare durante la trasformazione.

Prendi un cronometro per mantenere più a lungo la trasformazione.

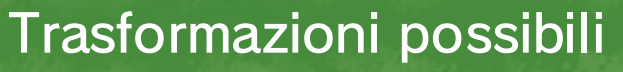

Ecco alcune delle trasformazioni di Yoshi.

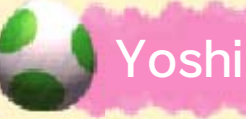

## Yoshi vagoncino

Corri come un vagoncino da miniera. Premi un pulsante qualsiasi per saltare.

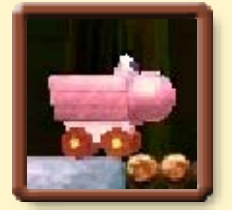

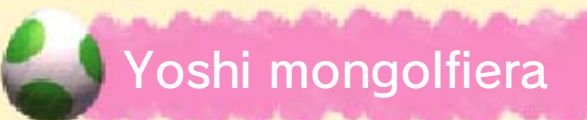

Sali sempre più su evitando gli ostacoli. Premi un pulsante qualsiasi per rallentare.

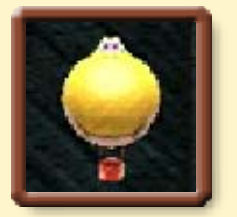

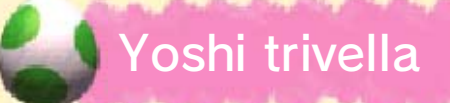

Premi un pulsante qualsiasi per trapanare i blocchi sotto di te.

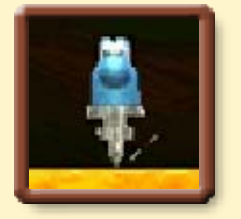

## 15 Minigiochi

Gioca con un amico a diversi minigiochi in modalità wireless o in modalità download.

♦ Potrai sbloccare altri minigiochi man mano che procedi nella storia.

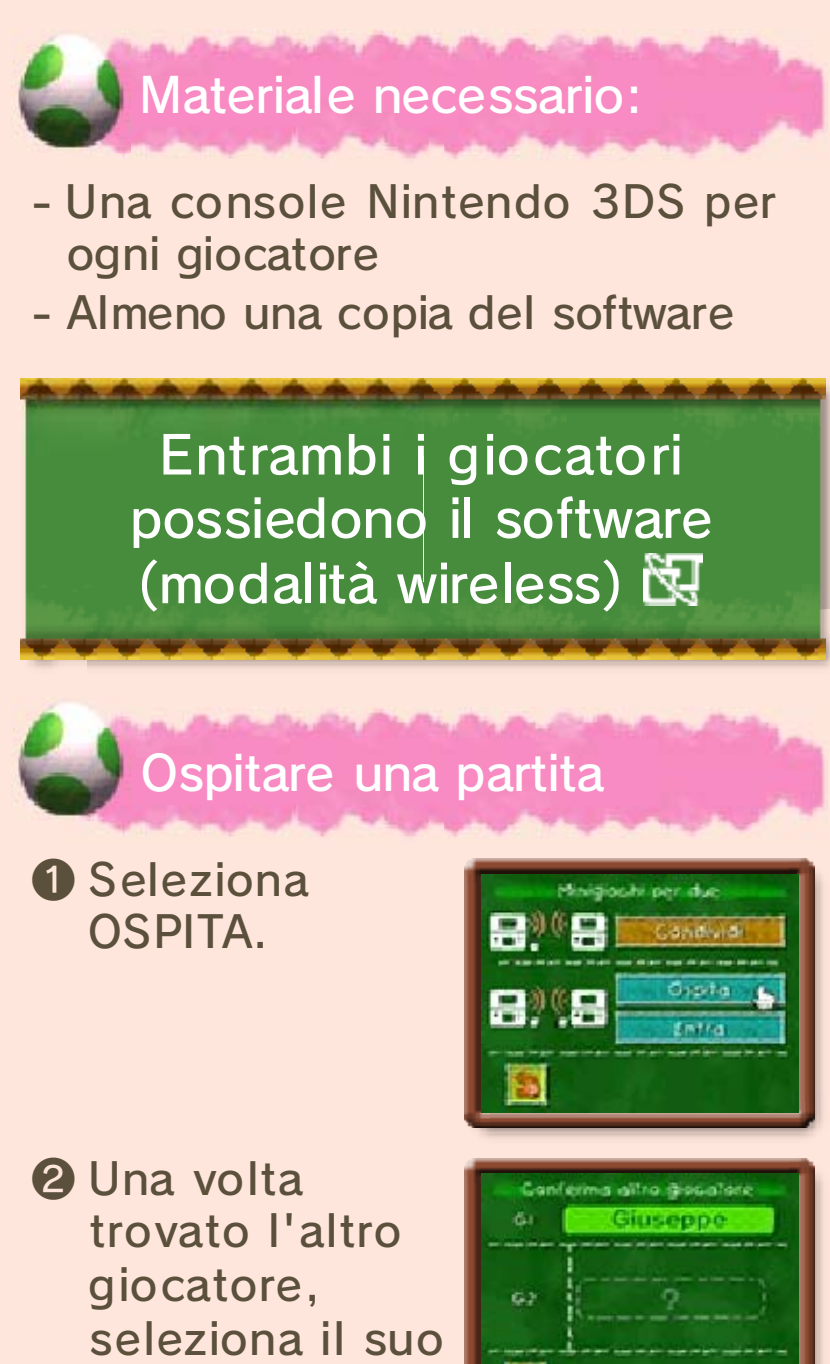

❸ Scegli a quale minigioco giocare.

nome.

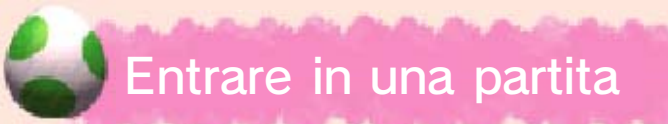

Seleziona ENTRA, poi seleziona il nome del giocatore quando appare.

Un giocatore possiede il software (modalità download) <sup>)</sup>) **是** 

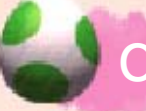

# Condividere il software

Il giocatore che possiede una copia del software sulla console deve selezionare CONDIVIDI, poi selezionare il nome dell'altro giocatore quando appare.

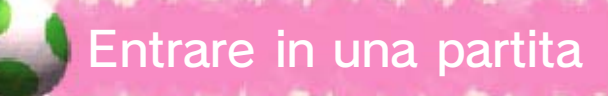

❶ Il giocatore senza una copia del software deve toccare l'icona della modalità

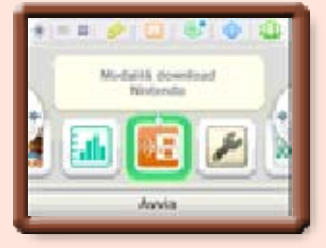

download nel menu HOME e poi AVVIA.

- ❷ Tocca il logo Nintendo 3DS, poi tocca YOSHI'S NEW ISLAND e infine tocca OK.
- ♦ Potrebbe essere necessario aggiornare la console. Segui le istruzioni a schermo per avviare l'aggiornamento.

Se durante la procedura di aggiornamento un messaggio ti comunica che il collegamento non è riuscito, esegui l'aggiornamento dall'applicazione Impostazioni della console.

Per maggiori informazioni sugli aggiornamenti, consulta il manuale di istruzioni della console.

◆ Se si attiva la modalità riposo durante una partita in modalità wireless o in modalità download, o durante un aggiornamento della console, il collegamento

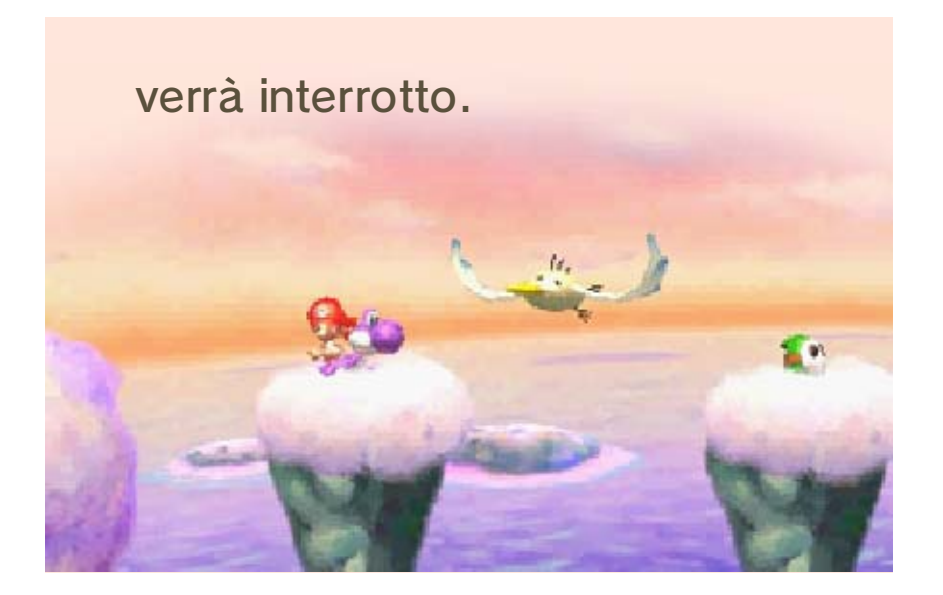

**SpotPass** 

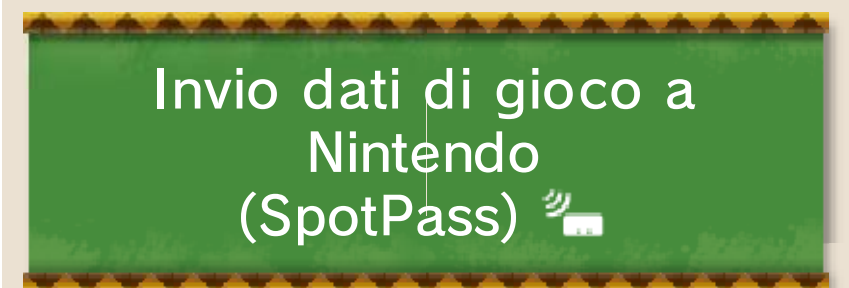

Prima di usare SpotPass:

- Accetta l'Accordo per l'utilizzo dei servizi Nintendo 3DS e policy sulla privacy.

- Imposta una connessione a Internet.

- Inserisci una scheda SD nella console Nintendo 3DS.

Per maggiori informazioni, consulta il manuale di istruzioni.

Se hai attivato SpotPass, la console cercherà automaticamente un punto di accesso wireless mentre si trova in modalità riposo, e invierà a Nintendo i dati sul tuo modo di giocare senza bisogno di avviare il gioco stesso. I dati inviati a Nintendo verranno usati per lo sviluppo di prodotti futuri. Puoi disattivare SpotPass per questo software in qualsiasi momento.

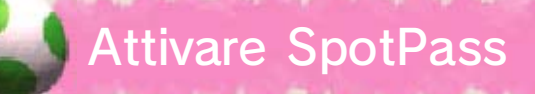

Imposta "Vuoi inviare i dati?" su SÌ nel menu Opzioni.

◆ Impostalo su NO per disattivare

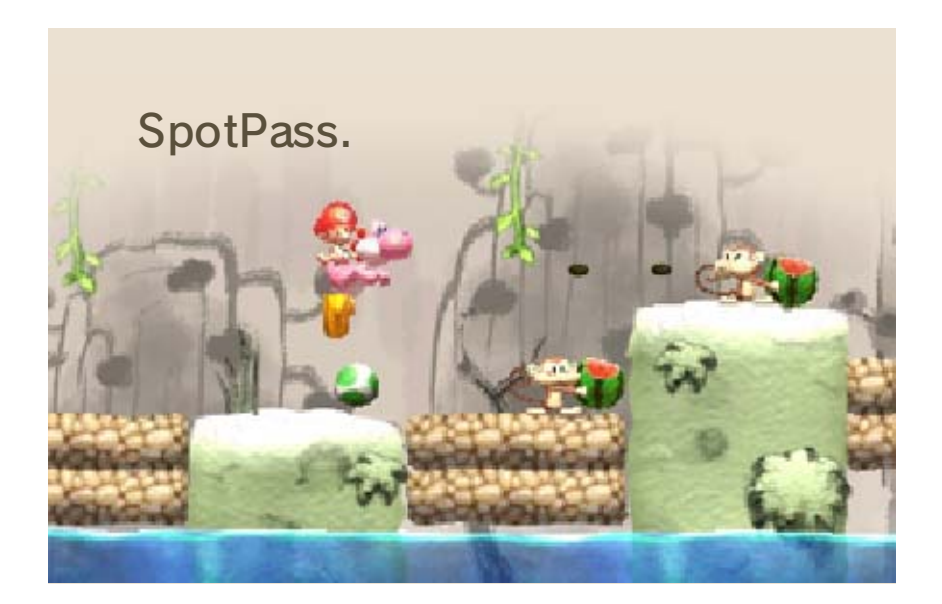

## 17 Come contattarci

Per informazioni sui prodotti, consulta il sito Nintendo all'indirizzo: www.nintendo.com

Per supporto tecnico e risoluzione dei problemi, consulta il manuale di istruzioni della console Nintendo 3DS o il sito: support.nintendo.com